# La pagina di login a Prime Infrastructure torna al centro operativo  $\overline{a}$

#### Sommario

Introduzione **Problema Soluzione** Informazioni correlate

## Introduzione

Questo documento descrive il processo di ripristino dalla modalità Centro operativo quando il server Prime Infrastructure passa alla modalità Centro operativo dopo l'installazione di un nuovo file di licenza.

## Problema

1. A causa di un numero insufficiente di licenze per gestire i dispositivi o per una nuova implementazione, è necessario acquistare e installare una nuova licenza nel server Prime Infrastructure. Tuttavia, una volta installata la nuova licenza, il sistema passa da Cisco Prime Infrastructure a Operations Center e i dati di Prime Infrastructure precedenti non sono più visibili.

Di seguito viene riportato l'aspetto della pagina di accesso prima di installare la licenza:

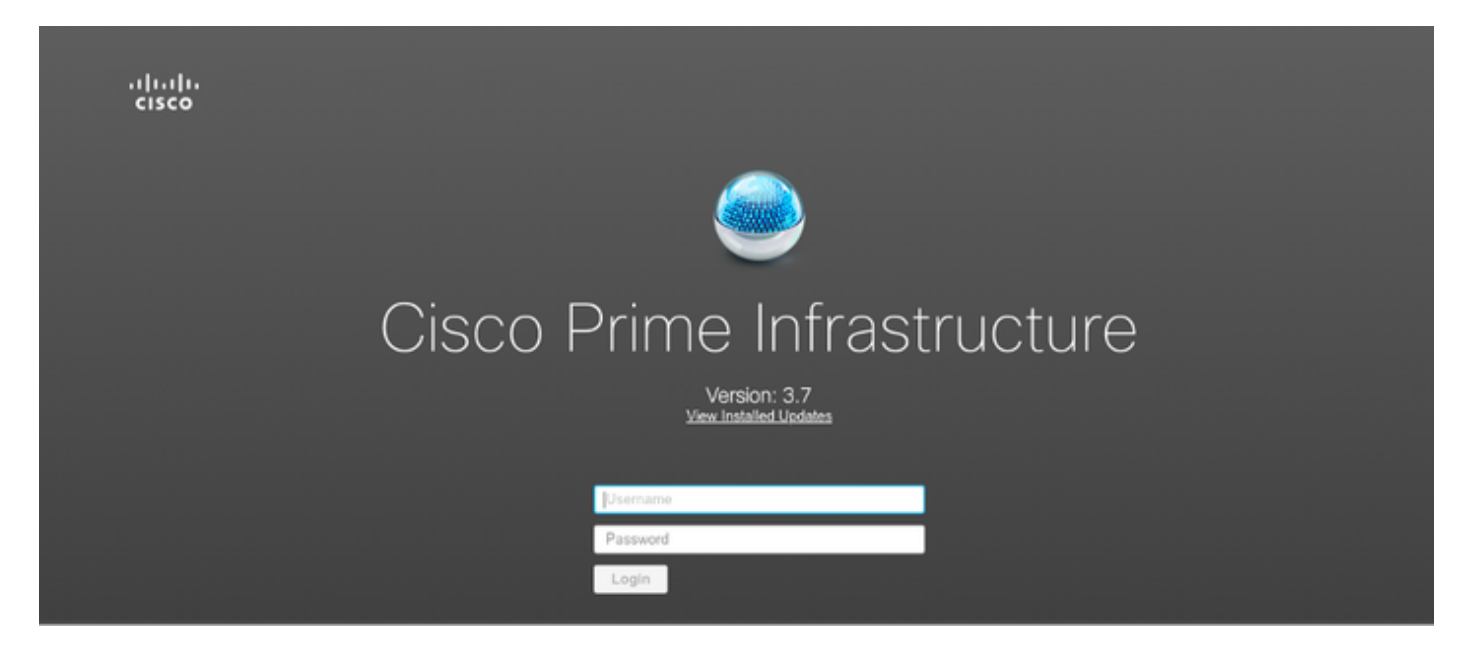

Ecco come appare:

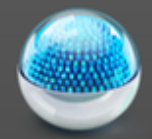

# Cisco Operations Center [SSO]

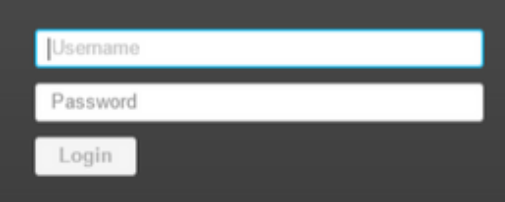

#### Soluzione

Il centro operativo viene utilizzato per gestire più istanze di Prime Infrastructure. Per ulteriori informazioni, vedere [https://www.cisco.com/c/en/us/td/docs/net\\_mgmt/prime/infrastructure/3-](/content/en/us/td/docs/net_mgmt/prime/infrastructure/3-6/user/guide/bk_CiscoPrimeInfrastructure_3_6_0_UserGuide/bk_CiscoPrimeInfrastructure_3_6_0_UserGuide_chapter_010101.html) [6/user/guide/bk\\_CiscoPrimeInfrastructure\\_3\\_6\\_0\\_UserGuide/bk\\_CiscoPrimeInfrastructure\\_3\\_6\\_0\\_](/content/en/us/td/docs/net_mgmt/prime/infrastructure/3-6/user/guide/bk_CiscoPrimeInfrastructure_3_6_0_UserGuide/bk_CiscoPrimeInfrastructure_3_6_0_UserGuide_chapter_010101.html) [UserGuide\\_chapter\\_010101.html](/content/en/us/td/docs/net_mgmt/prime/infrastructure/3-6/user/guide/bk_CiscoPrimeInfrastructure_3_6_0_UserGuide/bk_CiscoPrimeInfrastructure_3_6_0_UserGuide_chapter_010101.html)

La funzionalità Cluster trasforma una licenza di Prime Infrastructure in una licenza di Operations Center. Questa opzione può essere separata dal file di licenza senza influire sulle altre funzionalità della licenza.

Procedura per la modifica del file di licenza:

- 1. Copiare il file di licenza esistente.
- 2. Modificare il file di licenza e cercare FEATURE CLUSTER.
- 3. Eliminare l'intero paragrafo associato a questa funzione, che terminerà con le virgolette (").
- 4. Salvare il file di licenza.
- 5. Installare il file di licenza.

Esempio del file di licenza di esempio:

```
INCREMENT PI-AS cisco 3.0 permanent uncounted \
       VENDOR_STRING=<COUNT>4</COUNT> \
       HOSTID=TEST:ANY:ANY \
       NOTICE="<LicFileID> XXXXXXXXXXXXXXXXX </LicFileID><LicLineID>1</LicLineID> \
        <PAK>xxxxxxxxxxx</PAK>" SIGN="xxxx xxxx xxxx xxxx xxxx xxxx \
       xxxx xxx xxxx xxxx xxxx xxxx xxxx xxxx xxxx xxxx xxxx xxxx \
       xxxx xxxx xxxx xxxx xxxx xxxx xxxx xxxx xxxx xxxx xxxx xxxx "
INCREMENT PI-LF cisco 3.0 permanent uncounted \
```

```
 VENDOR_STRING=<COUNT>4</COUNT> \
       HOSTID= TEST PL:ANY:ANY \
       NOTICE="<LicFileID>XXXXXXXXXXXXXXXXX</LicFileID><LicLineID>2</LicLineID> \
        <PAK> xxxxxxxxxxx </PAK>" SIGN=" xxxx xxxx xxxx xxxx xxxx xxxx \
       xxxx xxxx xxxx xxxx xxxx xxxx xxxx xxxx xxxx xxxx xxxx xxxx \
       xxxx xxxx xxxx xxxx xxxx xxxx xxxx xxxx xxxx xxxx xxxx xxxx xxxx xxxx "
FEATURE CLUSTER cisco 3.0 permanent uncounted \
      VENDOR STRING=<COUNT>1</COUNT> \
       HOSTID= TEST:ANY:ANY \
       NOTICE="<LicFileID> xxxxxxxxxxx </LicFileID><LicLineID>3</LicLineID> \
        <PAK> xxxxxxxxxxx </PAK>" SIGN=" xxxx xxxx xxxx xxxx xxxx xxxx \
       xxxx xxxx xxxx xxxx "
FEATURE PI-BASE cisco 3.0 permanent uncounted \
       VENDOR_STRING=<COUNT>1</COUNT> \
       HOSTID=HOSTNAME= TEST:ANY:ANY \
       NOTICE="<LicFileID>XXXXXXX</LicFileID><LicLineID>4</LicLineID> \
        <PAK> xxxxxxxxxxx </PAK>" SIGN=" xxxx xxxx xxxx xxxx xxxx xxxx \
        xxxx xxxx xxxx xxxx xxxx xxxx xxxx xxxx "
```
Il file di licenza modificato dovrebbe avere il seguente aspetto:

```
INCREMENT PI-AS cisco 3.0 permanent uncounted \
       VENDOR_STRING=<COUNT>4</COUNT> \
       HOSTID=TEST:ANY:ANY \
       NOTICE="<LicFileID> XXXXXXXXXXXXXXXXX </LicFileID><LicLineID>1</LicLineID> \
        <PAK>xxxxxxxxxxx</PAK>" SIGN="xxxx xxxx xxxx xxxx xxxx xxxx \
       xxxx xxx xxxx xxxx xxxx xxxx xxxx xxxx xxxx xxxx xxxx xxxx \
       xxxx xxxx xxxx xxxx xxxx xxxx xxxx xxxx xxxx xxxx xxxx xxxx "
INCREMENT PI-LF cisco 3.0 permanent uncounted \
       VENDOR_STRING=<COUNT>4</COUNT> \
       HOSTID= TEST PL:ANY:ANY \
       NOTICE="<LicFileID>XXXXXXXXXXXXXXXXX</LicFileID><LicLineID>2</LicLineID> \
        <PAK> xxxxxxxxxxx </PAK>" SIGN=" xxxx xxxx xxxx xxxx xxxx xxxx \
       xxxx xxxx xxxx xxxx xxxx xxxx xxxx xxxx xxxx xxxx xxxx xxxx \
       xxxx xxxx xxxx xxxx xxxx xxxx xxxx xxxx xxxx xxxx xxxx xxxx xxxx xxxx"
FEATURE PI-BASE cisco 3.0 permanent uncounted \
       VENDOR_STRING=<COUNT>1</COUNT> \
       HOSTID=HOSTNAME= TEST:ANY:ANY \
       NOTICE="<LicFileID>XXXXXXX</LicFileID><LicLineID>4</LicLineID> \
        <PAK> xxxxxxxxxxx </PAK>" SIGN=" xxxx xxxx xxxx xxxx xxxx xxxx \
        xxxx xxxx xxxx xxxx xxxx xxxx xxxx xxxx "
```
Dopo aver applicato il file di licenza, aprire la pagina di accesso di Prime Infrastructure e verificare che il server non sia più in modalità Centro operativo.

#### Informazioni correlate

- Guida per l'utente di Cisco Prime Infrastructure: <u>https://www.cisco.com/c/en/us/support/cloud-</u> [systems-management/prime-infrastructure/products-user-guide-list.html](/content/en/us/support/cloud-systems-management/prime-infrastructure/products-user-guide-list.html)
- Guida per l'amministratore di Cisco Prime Infrastructure: [https://www.cisco.com/c/en/us/td/docs/net\\_mgmt/prime/infrastructure/3-](/content/en/us/td/docs/net_mgmt/prime/infrastructure/3-7/admin/guide/bk_CiscoPrimeInfrastructure_3_7_AdminGuide/bk_CiscoPrimeInfrastructure_3_7_AdminGuide_chapter_01.html) [7/admin/guide/bk\\_CiscoPrimeInfratructure\\_3\\_7\\_AdminGuide/bk\\_CiscoPrimeInfrastructure\\_3\\_7](/content/en/us/td/docs/net_mgmt/prime/infrastructure/3-7/admin/guide/bk_CiscoPrimeInfrastructure_3_7_AdminGuide/bk_CiscoPrimeInfrastructure_3_7_AdminGuide_chapter_01.html) AdminGuide\_chapter\_01.html
- Guida di riferimento ai comandi di Cisco Prime Infrastructure: [https://www.cisco.com/c/en/us/td/docs/net\\_mgmt/prime/infrastructure/3-](/content/en/us/td/docs/net_mgmt/prime/infrastructure/3-7/command/reference/cli37.html) [7/command/reference/cli37.html](/content/en/us/td/docs/net_mgmt/prime/infrastructure/3-7/command/reference/cli37.html)
- Documentazione e supporto tecnico Cisco Systems